# **ETAPA DE VALIDAÇÃO PARA SERVIDOR INVESTIDO EM CARGO DE DIREÇÃO(CD), FUNÇÃO GRATIFICADA(FG) E FUNÇÃO COMISSIONADA DE COORDENAÇÃO DE CURSO(FCC)**

**Acesse o SIGRH -<https://sig.ufsj.edu.br/sigrh/login.jsf>**

#### **I - CADASTRAR NECESSIDADES DE CAPACITAÇÃO**

**1- Acesse a alça Avaliação→ Validação→ Programa de capacitação e aperfeiçoamento**  aparecerá a tela abaixo:

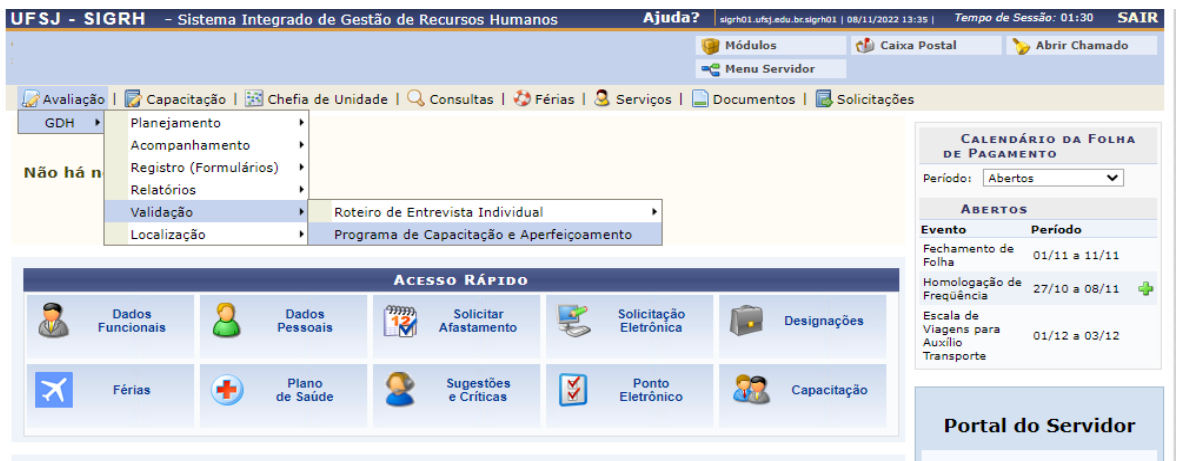

### **2- Clique em Consultar.**

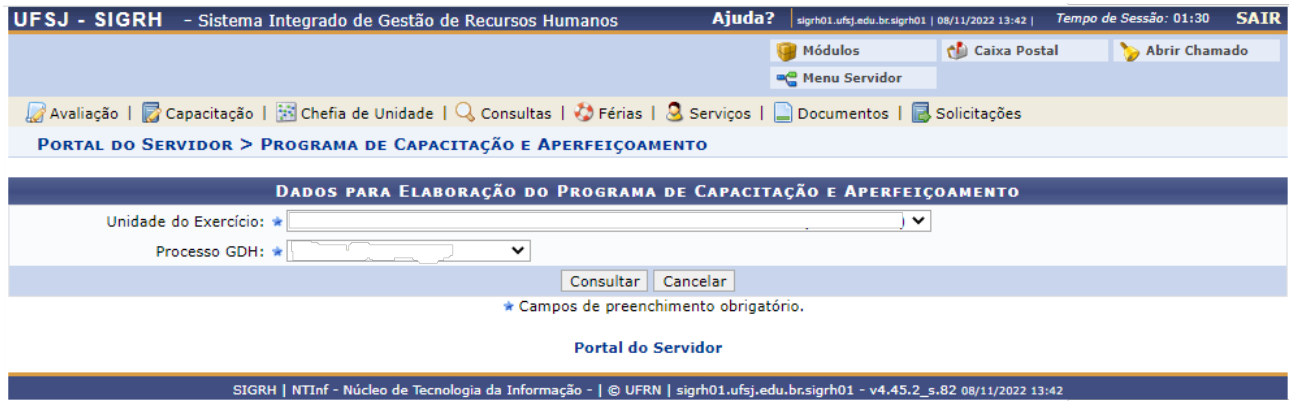

**3- Aparecerá uma caixa que permite cadastrar as necessidades de capacitação da unidade. Tal informação é importante para auxiliar a PROGP nas demandas de capacitação do ano subsequente.**

# **II- VALIDAR A AVALIAÇÃO REALIZADA PELA CHEFIA SUPERIOR**

**1- Acesse a alça Avaliação→ Validação→ Roteiro de Entrevista Individual → Relatório Individual de Desempenho**

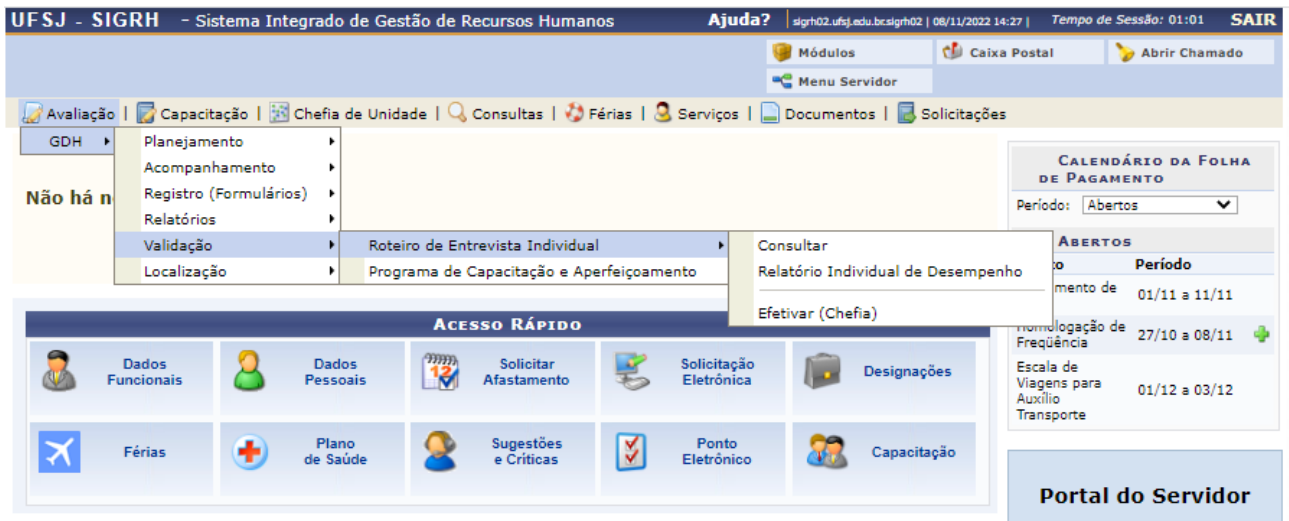

Aparecerá a tela:

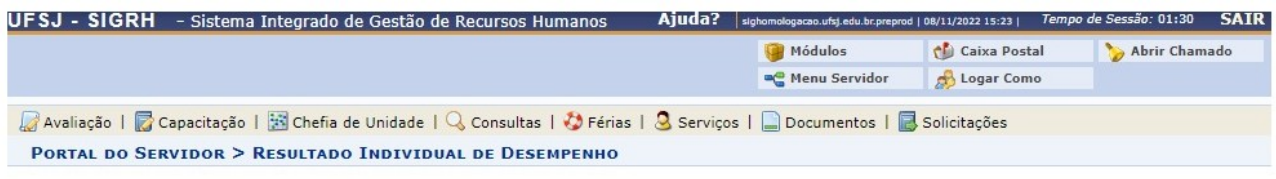

· Analise o resultado da sua avaliação, concordando ou não com o resultado. Caso deseje, é possível informar alguma observação.

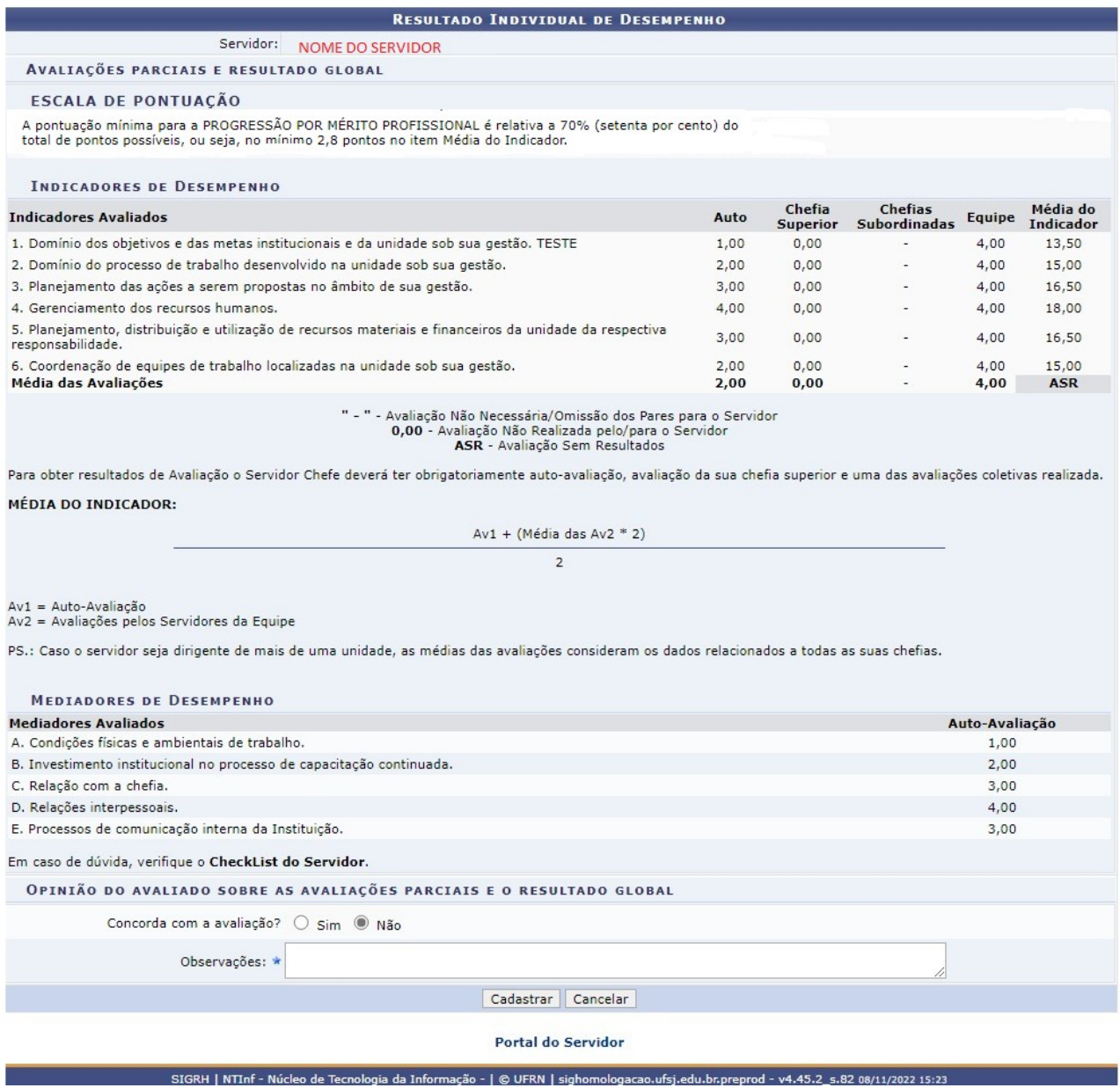

- **2- Confirme se avaliação está correta;**
- **3- Clique na opção Sim ou Não em "Concorda com a avaliação?";**
- **4- Preencher, se necessário, o campo comentários.**
- **5- Clique em Cadastrar.**

## **III- VALIDAR A AVALIAÇÃO DA EQUIPE**

**ATENÇÃO: Esta etapa só é possível de ser realizada após o servidor da equipe realizar a validação da sua avaliação.**

**1- Acesse a alça Avaliação→ Validação→Roteiro de Entrevista Individual→Efetivar(chefia):**

Aparecerá a tela:

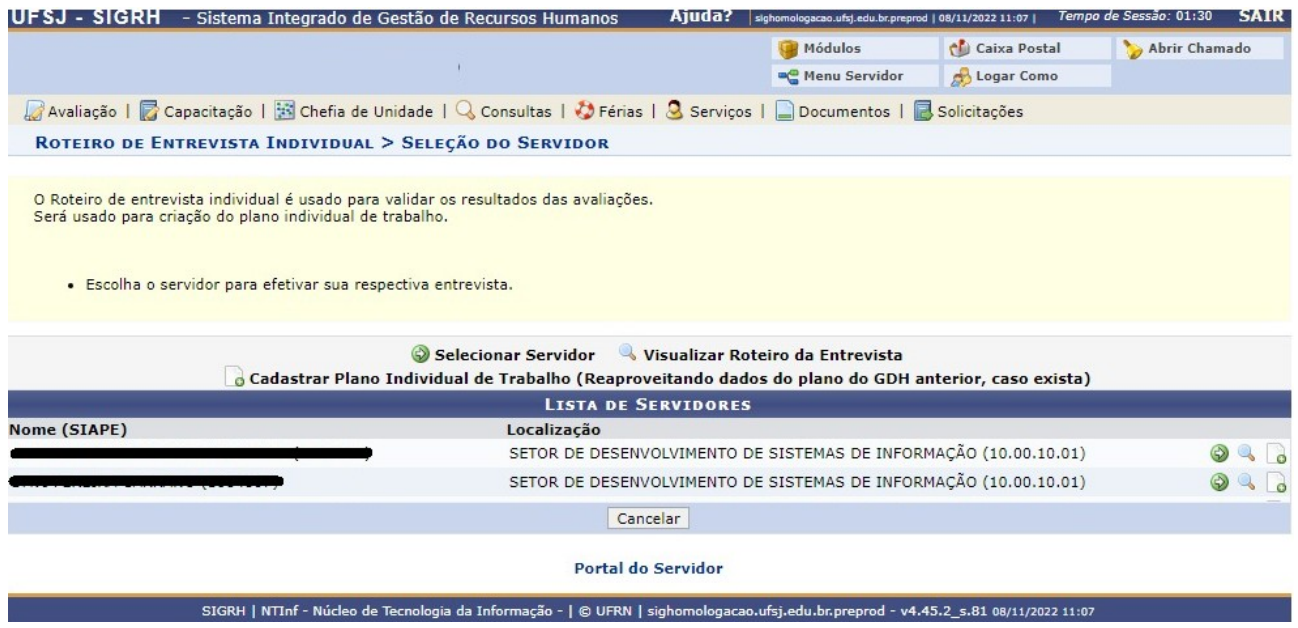

#### **2- Clique na seta verde do primeiro servidor**

Aparecerá a tela:

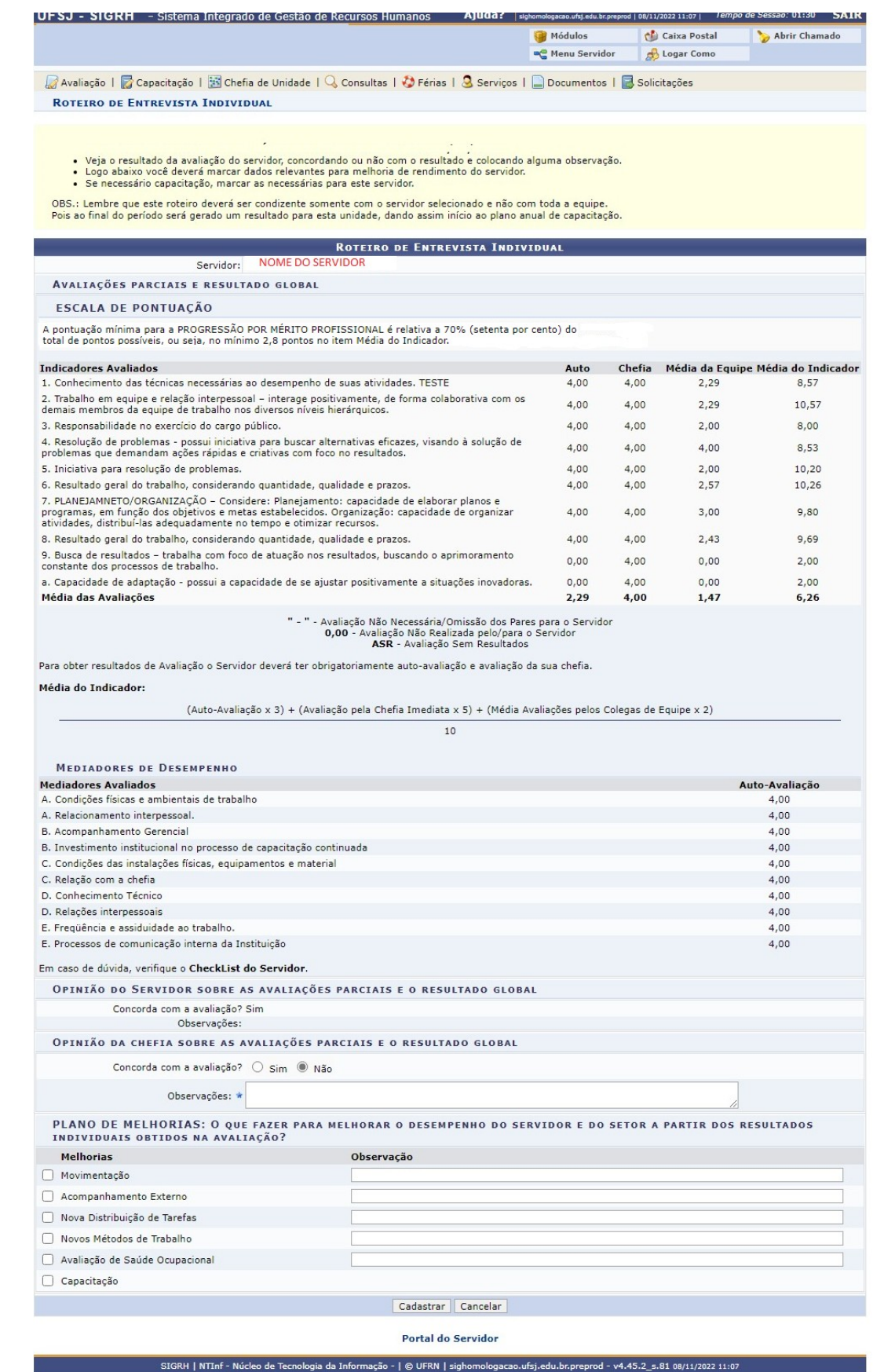

- **3- Confirme se avaliação está correta;**
- **4- Clique em Sim ou Não na opção "Concorda com a avaliação?";**
- **5- Responda o PLANO DE MELHORIAS;**
- **6- Clique em Cadastrar;**
- **7- Repita todas as etapas a partir de 2 para cada servidor/chefia subordinado(a) à unidade.**